# Die Gymnasiale Oberstufe am Max-Delbrück-Gymnasium

#### Eine kurze Einführung für Eltern mit Hinweisen zur Durchführung der Kurswahl

# Gesetzliche Rahmenbedingungen

- Gymnasiale Oberstufenverordnung (VO-GO)
- Ausführungsvorschrift Prüfungen (AV-Prüfungen)

> "Übersetzung" für Eltern und **SchülerInnen** 

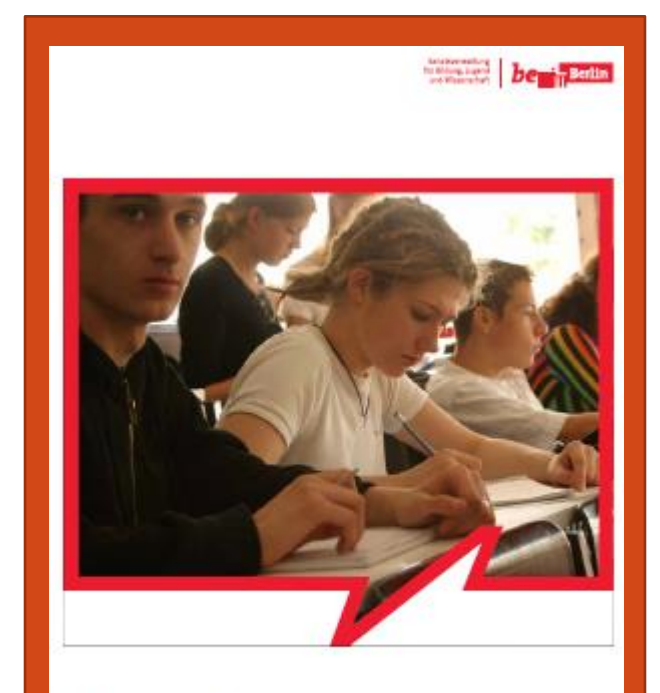

**Auf Kurs zum Abitur** Wegweiser für die gymnasiale Oberstufe Schuljahr 2016/2017

## Neue Begriffe – neue Struktur

#### 2 Schuljahre werden in 4 Semester unterteilt

Q1 – Herbstsemester 2022, Q2 – Frühjahrssemester 2023, Q3 – Herbstsemester 2023, Q4 – Frühjahrssemester 2024

In jedem Semester müssen Leistungskurse und Grundkurse besucht werden.

In jedem Semester können zusätzlich sogenannte Zusatzkurse belegt werden.

Hinweis zur folgenden Übersicht:

Die farblos hinterlegten Fächer können nicht als Leistungskurs an unserer Schule gewählt werden. Ausnahme: Falls sich ausreichend SchülerInnen für einen Leistungskurs Philosophie entscheiden, kann er im kommenden Schuljahr erstmals unterrichtet werden.

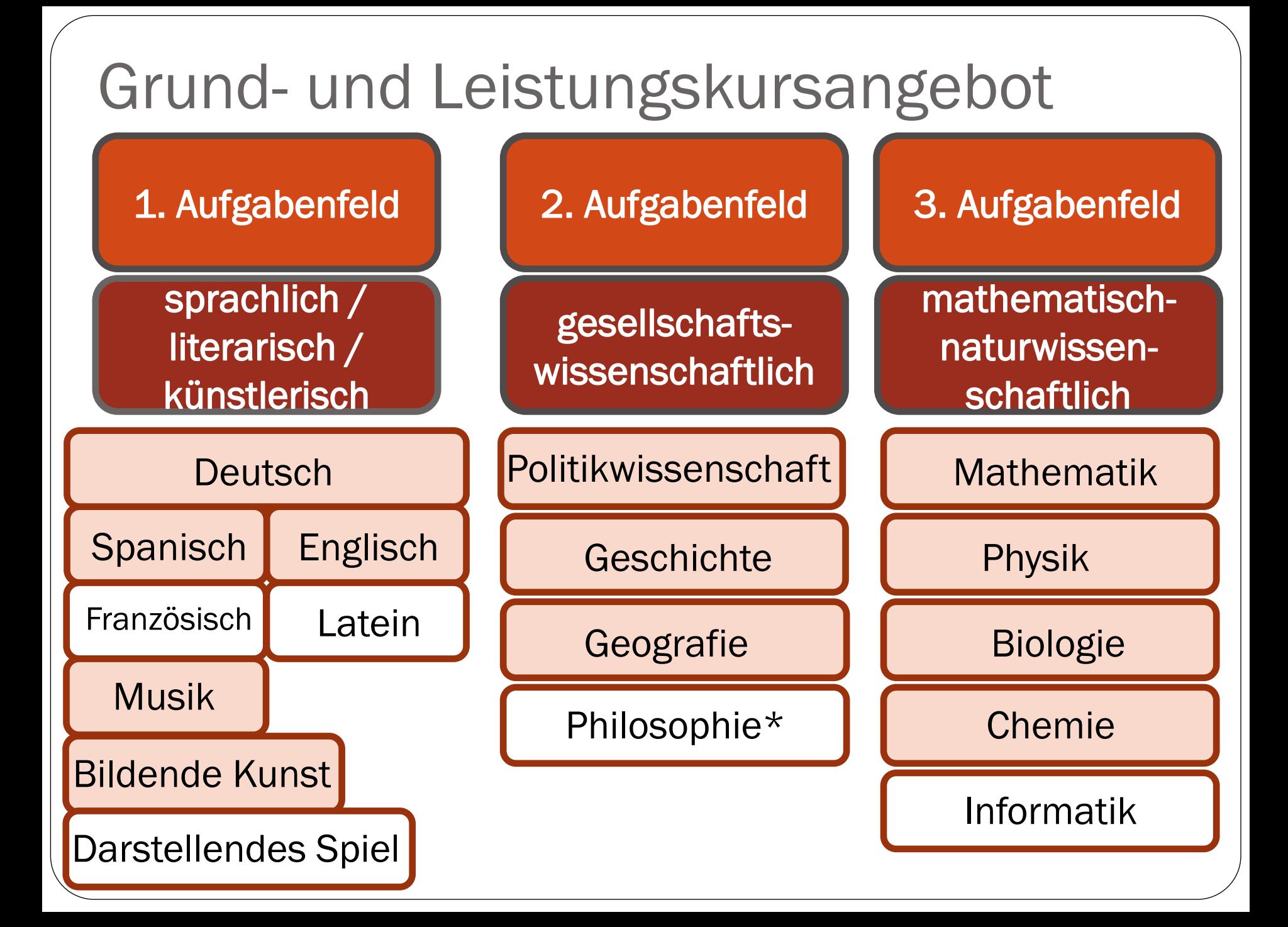

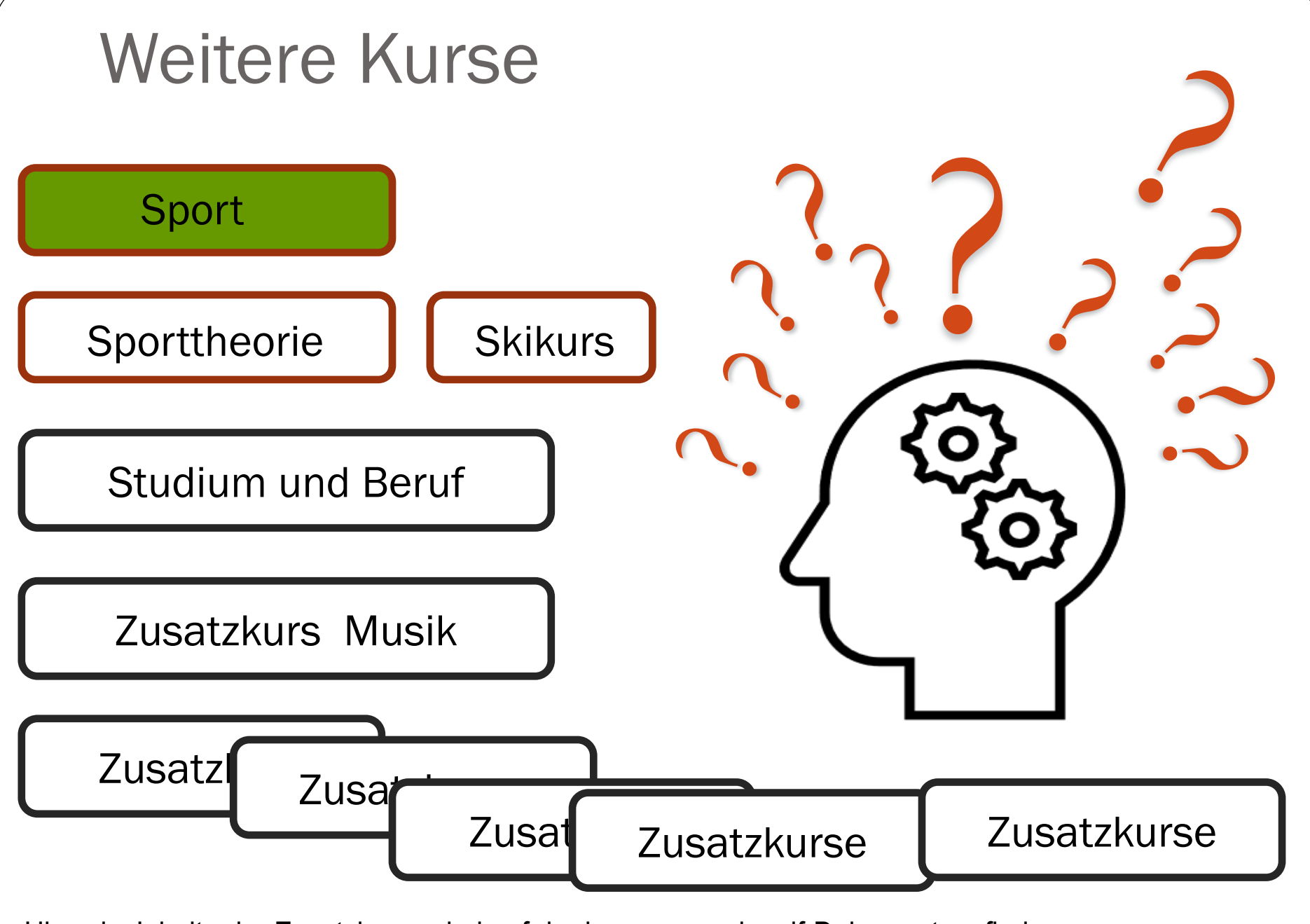

Hinweis: Inhalte der Zusatzkurse sind auf der homepage als pdf-Dokument zu finden.

# Bewertung – Punkte statt Noten

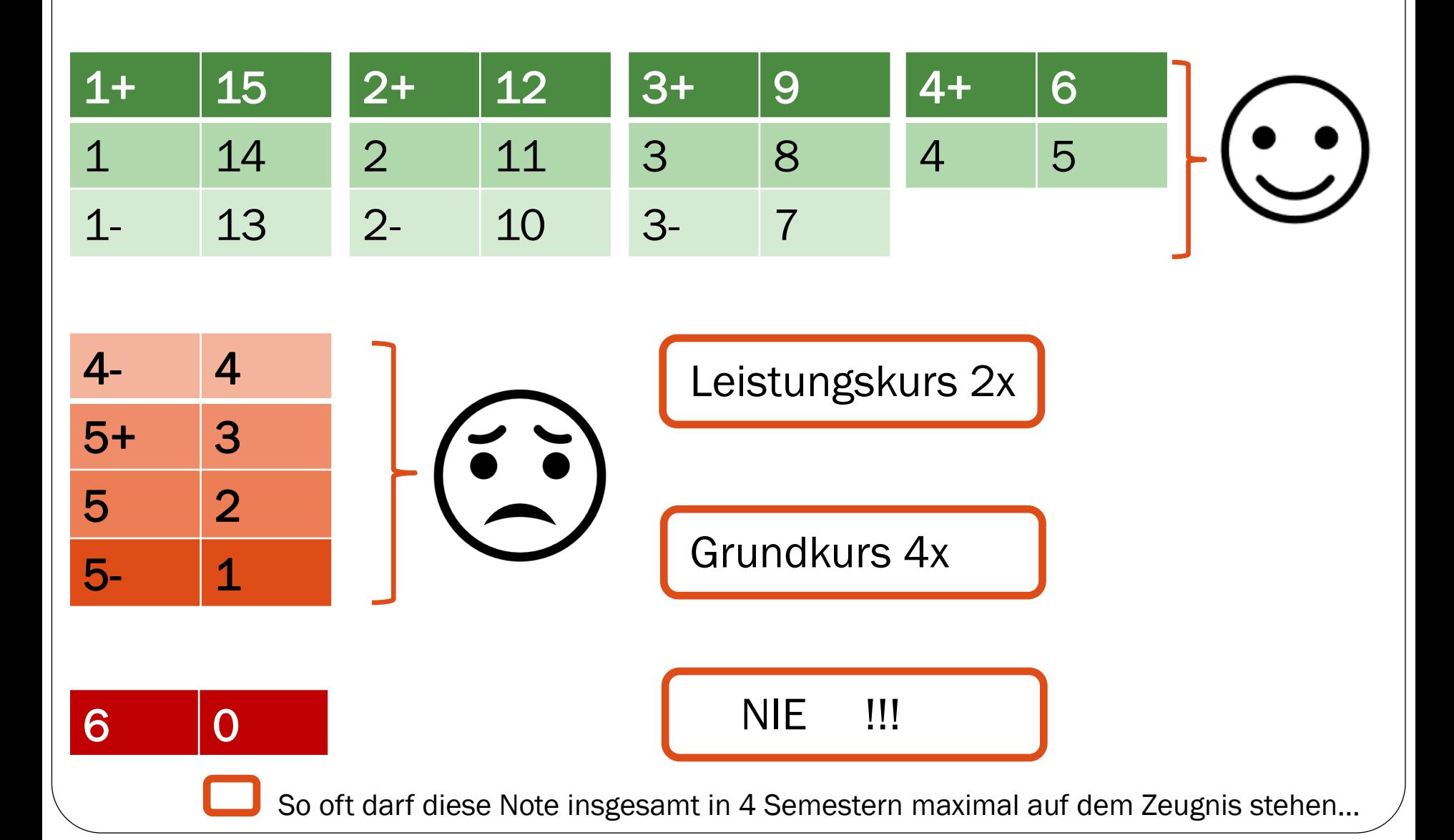

### Die Auswahl der Kurse - Start zu Hause

#### Achtung:

Die Kurswahl wird in der Schule unter Anleitung von Herrn Förster und Frau Maul mit den SchülerInnen durchgeführt.

Falls die Kurswahl bis zur endgültigen Abgabe unmittelbar nach den Februarferien noch geändert werden soll, kann dies am häuslichen Computer erfolgen.

#### Notwendige Schritte:

- Herunterladen und Speichern des Kurswahlprogramms von unserer homepage (Suchpfad zum Finden: Unsere Schule  $\rightarrow$  Dokumente  $\rightarrow$  Eltern  $\rightarrow$  Oberstufe ....
- Der Anleitung des Programms beim Ausfüllen folgen…
- Das Tabellenblatt "Abschluss" ausdrucken und unterschreiben.

### Die Auswahl der Kurse - Schritt 1

Leistungskurswahl – die wichtigste Entscheidung

I

 $\overline{a}$ 

- 
- 
- 

Fach 1= 1. Prüfungsfach  $\star$   $\vert$   $\vert$  Fach 2 = 2. Prüfungsfach

 $4$  Semester =  $4$  Kurse  $4$  Semester =  $4$  Kurse

225 Minuten pro Woche 225 Minuten pro Woche

2 Klausuren pro Semester 2 Klausuren pro Semester

Neuwahl nur unter Verlust eines Schuljahres möglich

\*nur FS, DE, MA, PH, CH, BI lt. VO-GO wählbar

# Die Auswahl der Kurse – Schritt 2

#### Grundkurswahl – 1. Pflicht Prüfungsfächer

- 3. Prüfungsfach schriftliche Abiturprüfung Besuch 4 Semester
- 4. Prüfungsfach mündliche Abiturprüfung Besuch 4 Semester Unter den ersten 4 Prüfungsfächern müssen aus DE, MA, FS zwei vertreten sein.
- 5. Prüfungskomponente Besuch 4 Semester des Referenzfachs

Aus jedem Aufgabenfeld muss ein Prüfungsfach ausgewählt werden.

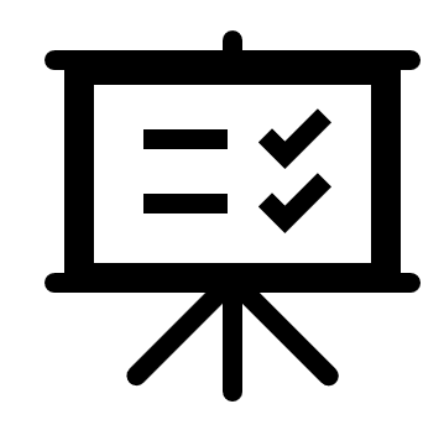

# Die Auswahl der Kurse – Schritt 3

#### Grundkurswahl – 2. Pflicht Mindestforderung

- 
- Fremdsprache 4 Semester
- ▶ Mathematik 4 Semester
- **► 1 künstlerisches Fach 2 Semester**
- 
- **2** 1 Naturwissenschaft − 4 Semester
- Deutsch 4 Semester
	-
	-
	-
- $\triangleright$  Sport 4 Semester
	-

 (Wenn Biologie gewählt wird: zusätzlich 2 Semester im Block Physik oder Chemie\*)

- **► 1. Gesellschaftswissenschaft 4 Semester**
- $\triangleright$  2. Gesellschaftswissenschaft mindestens 2 Semester\* (Das 3. und 4. Semester in Geschichte ist für alle Pflicht!)

\* siehe Hinweise im Kurswahlprogramm

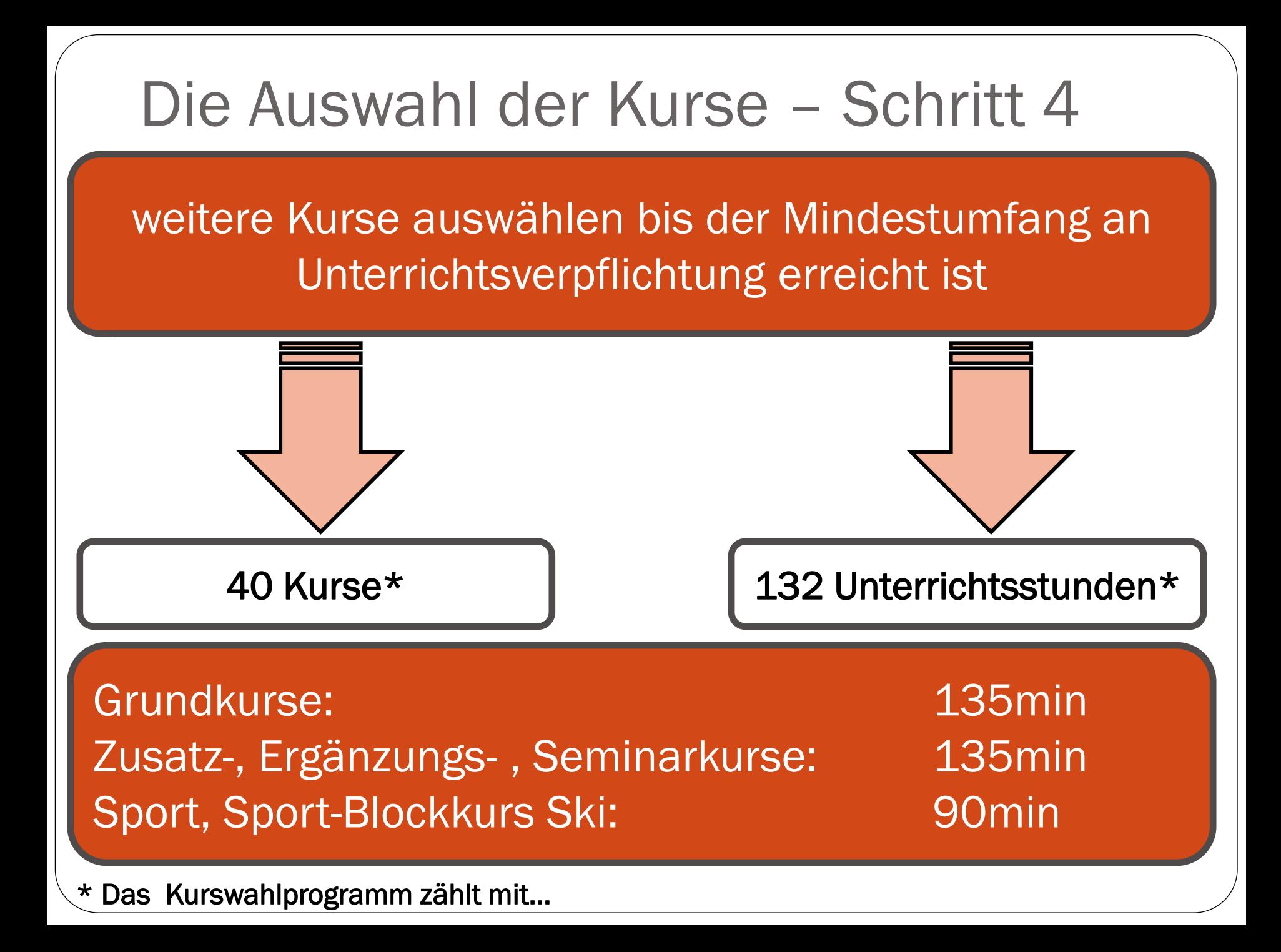

## Die Auswahl der Kurse – Schritt 5

#### Letzte Kontrollfragen

- ▶ Pro Semester 2 Leistungskurse und maximal 9 Grundkurse gewählt (inkl. Sporttheorie)? (Die Zusatzkurse und Sportpraxiskurse bleiben bei dieser Zählung unberücksichtigt.)
- Wenn Sport 4. oder 5. Prüfungsfach Sporttheorie im 2. und 3. Semester gewählt?

### Letzte Schritte

Fertigstellen der Kurswahl im Kurswahlprogramm

- Sind alle Kurse gewählt, werden im Tabellenblatt "persönliche Angaben" die fehlenden Daten ergänzt.
- ▶Im Tabellenblatt "Abschluss" wird das Ergebnis der Kurswahl als fertige Übersicht angezeigt. Nur diese Übersicht muss ausgedruckt, unterschrieben und abgebeben werden.

# Die Auswahl Sportkurse

Grundprinzip: Eine Sportart wird für die Dauer eines Semesters gewählt.

pfd-Dokument "Sportkurswahl" auf unserer homepage zum

- Herunterladen,
- **intensiven Durchlesen (Rückseite beachten)**
- und Ausfüllen

Suchpfad zum Finden auf der homepage: Unsere Schule → Dokumente → Eltern → Oberstufe ...

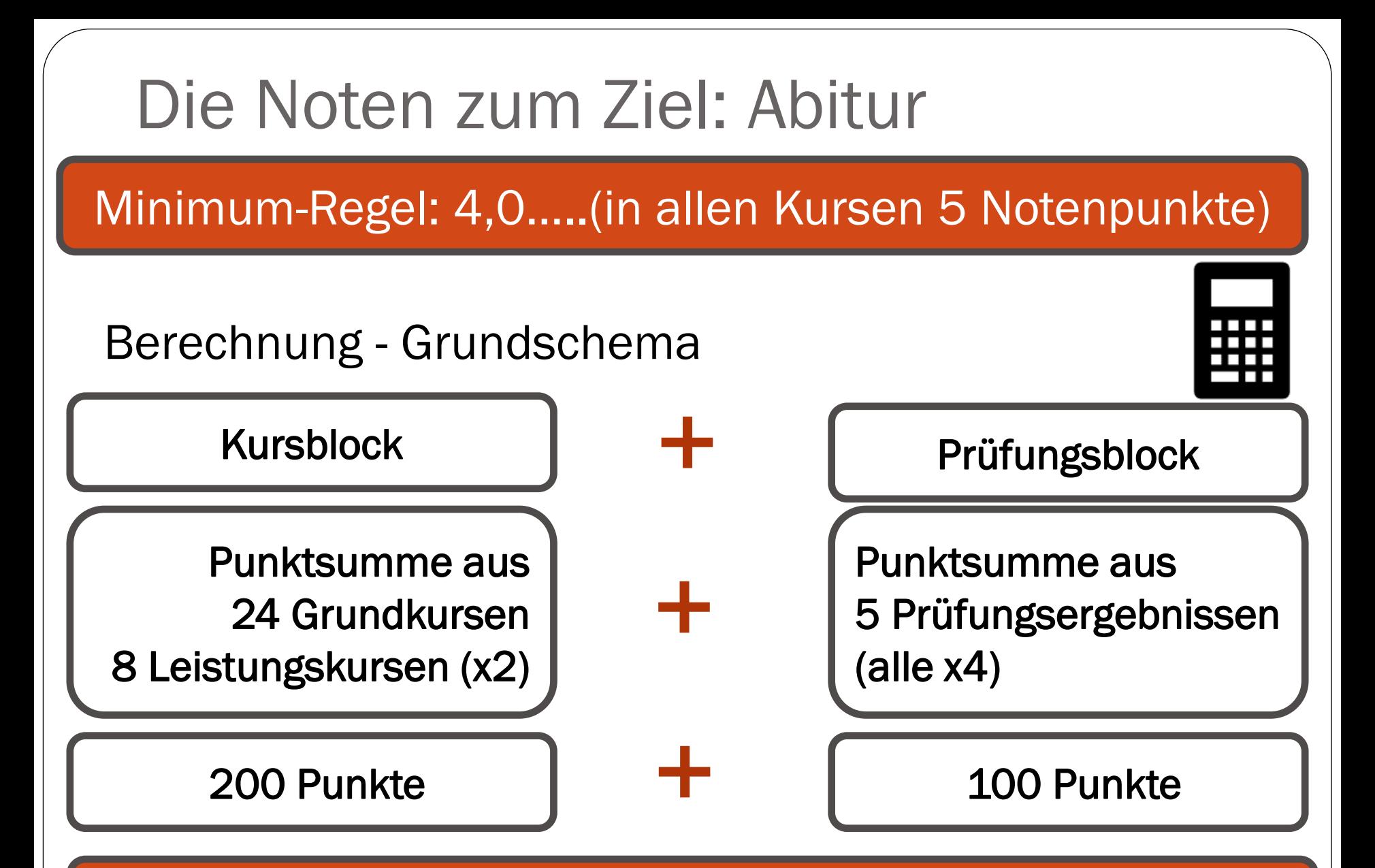

300 Punkte = 4,0 Abiturdurchschnitt

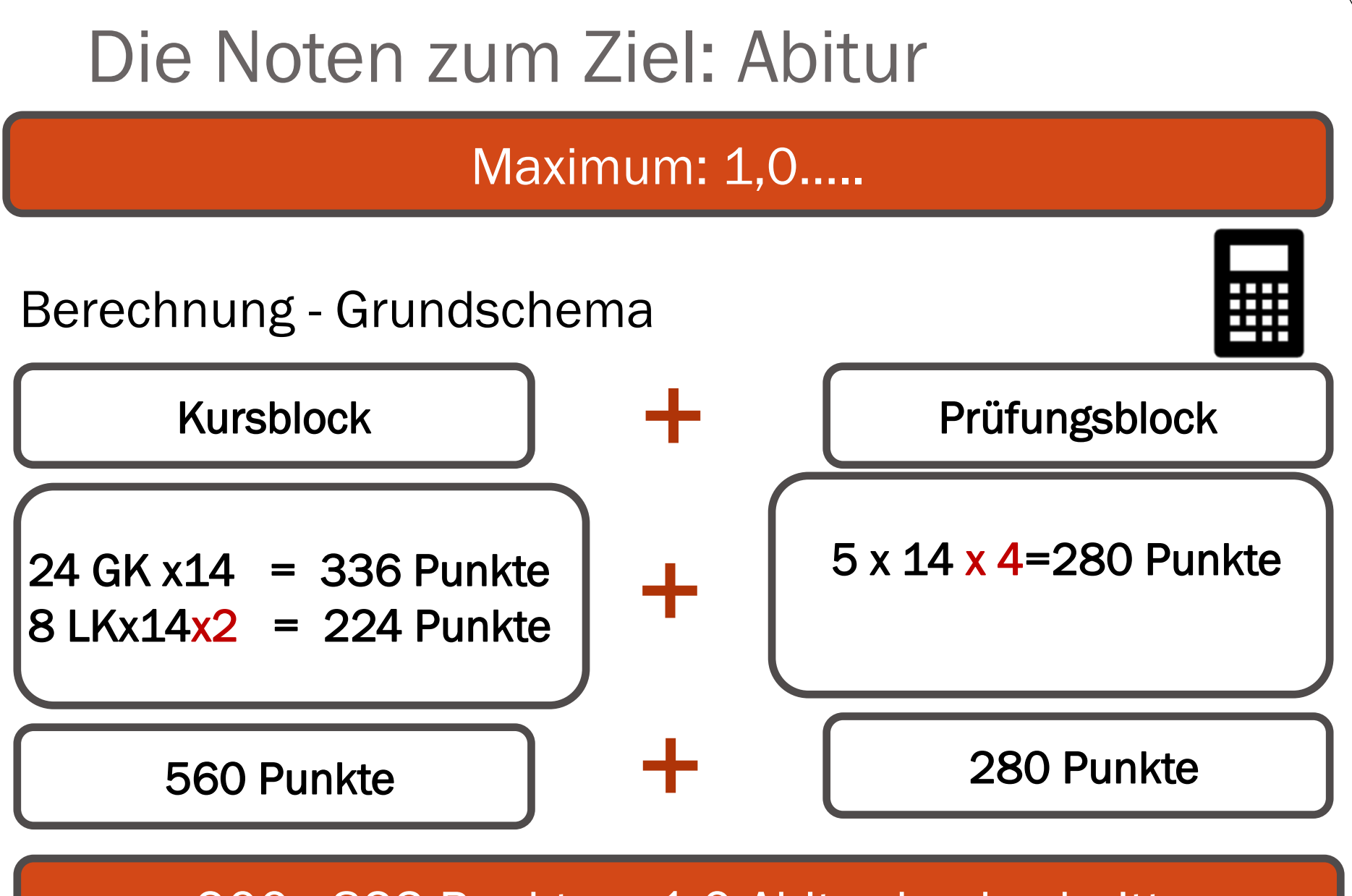

900 - 823 Punkte = 1,0 Abiturdurchschnitt

### Weitere Informationsquellen…

Herr Förster und Frau Maul (OberstufenkoordinatoInnen)

Broschüre der Senatsverwaltung für Eltern und SchülerInnen: "Auf dem Weg zum Abitur" Alle 10klässler haben ein Exemplar erhalten.

Zusätzlich zu finden als pdf zum Herunterladen unter: https://www.berlin.de/sen/bildung/schule/pruefungen-und-abschluesse/abitur/

Kurswahlprogramm: Mit Hilfe des Programms kann am häuslichen Computer die Kurswahl durchgeführt und das Ergebnis ausgedruckt werden.